## **Inhaltsverzeichnis**

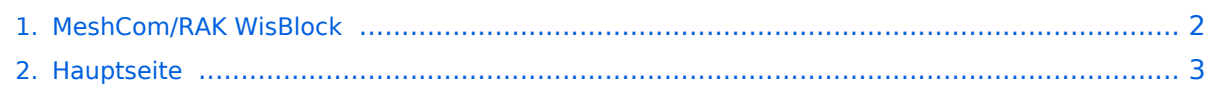

## <span id="page-1-0"></span>**MeshCom/RAK WisBlock**

Das Inhaltsformat pdf wird vom Inhaltsmodell Wikitext nicht unterstützt.

Zurück zur Seite [Hauptseite.](#page-2-0)

## <span id="page-2-0"></span>**Quelltext der Seite Hauptseite**

Sie sind nicht berechtigt, die Seite zu bearbeiten. Gründe:

- Die Aktion, welche Sie beantragt haben, ist auf Benutzer beschränkt, welche einer der Gruppen ["Administratoren](https://wiki.oevsv.at/w/index.php?title=Project:Administratoren&action=view), [Sichter,](https://wiki.oevsv.at/w/index.php?title=Project:Sichter&action=view) [Prüfer"](https://wiki.oevsv.at/w/index.php?title=Project:Pr%C3%BCfer&action=view) angehören.
- Die Aktion, welche Sie beantragt haben, ist auf Benutzer beschränkt, welche der Gruppe "editor" angehören.
- Diese Seite wurde geschützt, um Bearbeitungen sowie andere Aktionen zu verhindern.

Sie können den Quelltext dieser Seite betrachten und kopieren.

HIDETITLE NOTOC NODISCUSSION ""'[[MeshCom|zurück zu Kategorie:MeshCom]]''" ===== RAK WisBlock ===== WisBlock ist auf einer WisBlock-Basisplatine aufgebaut, einem Plattformträger, der ein einfaches Einstecken einer WisBlock Core-Verarbeitungsplatine und mehrerer WisBlock-Module ermöglicht. WisBlock Base bietet die Stromversorgung, Batterie- und Solarpanelversorgung und den Ladeblock. Darüber hinaus verfügt es über Anschlüsse zum Programmieren und Debuggen. '''RAK Store:''' https://store.rakwireless. com/pages/wisblock ===== RAK Module zur Verwendung als MeshCom-Client: ===== \* RAK 4631- C Nordic nRF52840 BLE Core Module for LoRaWAN with LoRa SX1262 \* RAK 19007 WisBlock Base Board 2nd Gen \* RAK 13800 Ethernet Module WIZnet W5100S-L optional \* RAK 1910 GNSS Location Module (GPS) ===== RAK Firmware zur Verwendung als MeshCom-Client einspielen: ===== \* Die Firmware aus dem [[MeshCom/MeshCom-Firmware|'''WIKI Download''']] laden und die Datei '''''firmware\_RAK4631\_5005\_v1265.uf2''''' am Rechner ablegen. \* Das vorbereitete RAK-WisBlock MeshCom-Client-Modul mit dem USB-C-Kabel an den Rechner anschließen. \* Den Mini-Taster (gleich neben der USB-C-Buchse) zweimal schnell hintereinander drücken. \* Darauf öffnet sich auf dem Rechner ein Laufwerk mit dem Volumenamen RAK4631 und folgendem Inhalt: \*\* CURRENT.UF2 \*\* INDEX \*\* INFO\_IFW \* die bereits abgelegte Datei "'''firmware\_RAK4631\_5005\_v1265.uf2''''' auf dieses Laufwerk '''''"ziehen"'''' \* Das Laufwerk schließt automatisch und das RAK-Modul startet die neu geladene Firmware neu Damit kann das RAK-Modul als MeshCom-Client benutzt werden. Die Verwendung mit der ANDROID Meshtastic-APP (Version 1.2.67) ist möglich. 73 de Kurt OE1KBC

Die folgende Vorlage wird auf dieser Seite verwendet:

[Vorlage:Box Note](https://wiki.oevsv.at/wiki/Vorlage:Box_Note) [\(Quelltext anzeigen\)](https://wiki.oevsv.at/w/index.php?title=Vorlage:Box_Note&action=edit) (schreibgeschützt)

Zurück zur Seite [Hauptseite.](#page-2-0)